# Ever heard of "the AStA"?

**University of Lüneburg** 

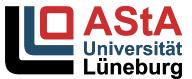

## Legal stuff

- AStA = Allgemeiner Student\*innenausschuss = General Students' Committee
- According to the Lower Saxony University Act, we are there to represent students' cultural, social, and (university) political interests
  - ... but what exactly are we doing?

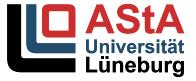

## That's what we do

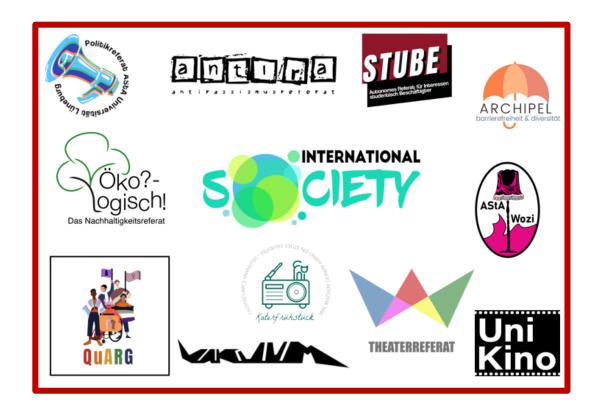

Legal advice Finance Consultation AStA-Büro der Universität Lüneburg Studium-Barriere

...our departments

...our services

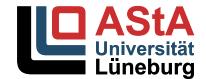

## SemesterTicket & StadtRad (bicycles)

- You can use your SemesterTicket in Lower Saxony in trains, in Lüneburg in all busses and RE3, RB31 to and from Hamburg
- Code for students account StadtRad: AStA\_Lueneburg
- Upgrade your SemesterTicket to 49€-Ticket (infos on our website)

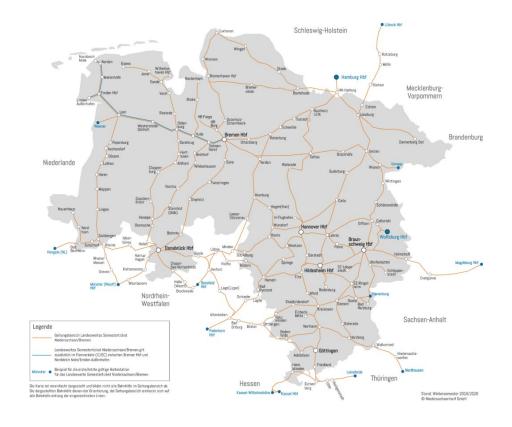

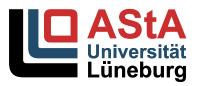

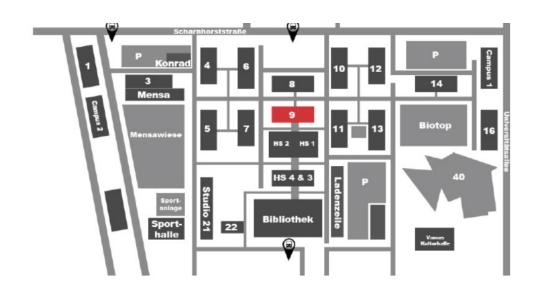

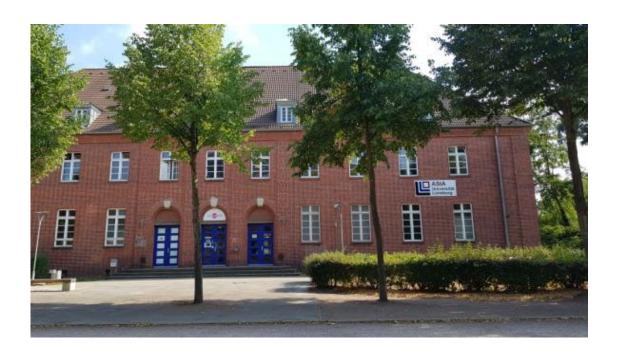

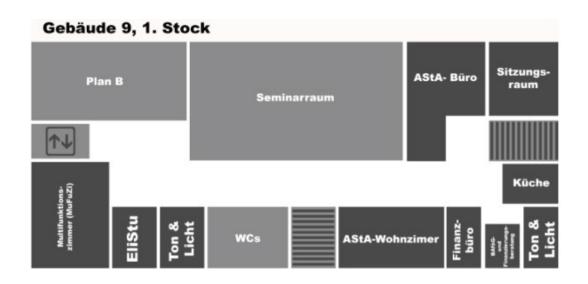

## Where can you find us?

C 9.103

www.asta-lueneburg.de

When?

Tuesday: 10:00 - 14:00

Thursday: 10:00 - 14:00

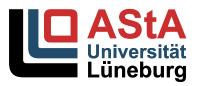

## That's us

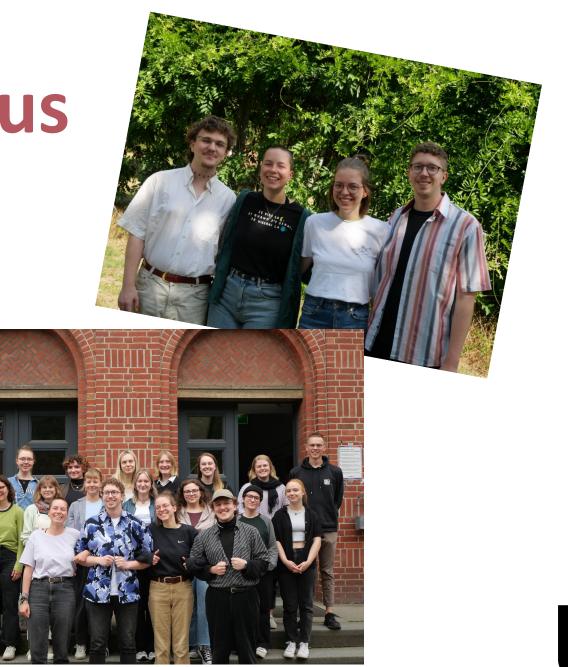

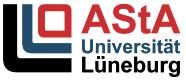

# Stay up to date or get in contact to participate!

Website: asta-lueneburg.de

Instagram: @astaunilueneburg

Telegram: @astanews or @astanewsEN

You have any questions?

E-Mail: buero@asta-lueneburg

Phone: +4941316771510

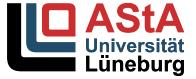

# Thank you so much and have fun!

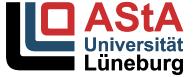

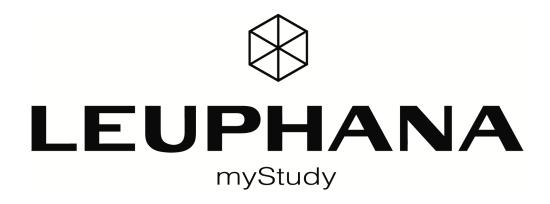

## INTRODUCTION FOR NEW STUDENTS

## What is myStudy?

## The central system for classroom teaching!

- -Official course catalogue of Leuphana
- –Information on all courses: Registration, dates, rooms, material...
- -News about everything going on at Leuphana

## How do I create a myStudy account?

## Leuphana account ready to go?

- -Your **Leuphana account** also serves for creating and logging in to your **myStudy account**!
  - -Username (e.g., AB1-2CD or Ig012345)
  - -Password (if you have set a separate cloud password, this needs to be used)
- –You have to activate your Leuphana account before you can use it!
  - -More information later from the IT Tutors

## Create your myStudy account

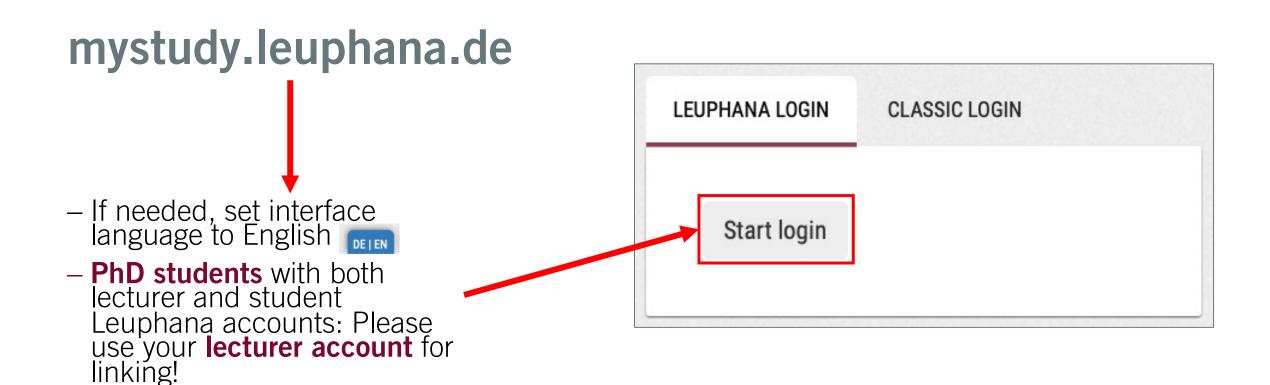

# Check personal data and accept release of information

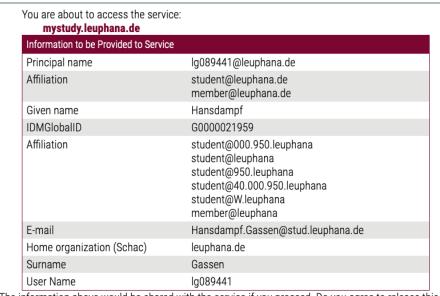

The information above would be shared with the service if you proceed. Do you agree to release this information to the service every time you access it?

#### Select an information release consent duration:

- Ask me again at next login
   I agree to send my information this time.
- Ask me again if information to be provided to this service changes
   I agree that the same information will be sent automatically to this service in the future.

This setting can be revoked at any time with the checkbox on the login page.

Reject

Accep<sup>-</sup>

Wrong or missing name? Typo?

- -**Student** Leuphana account (Master students):
  - studierendenservice@leuphana.de
- -Lecturer Leuphana account (PhD students):
  - Your contact person at Personnel Services

## Choose "You do not have a myStudy account yet"

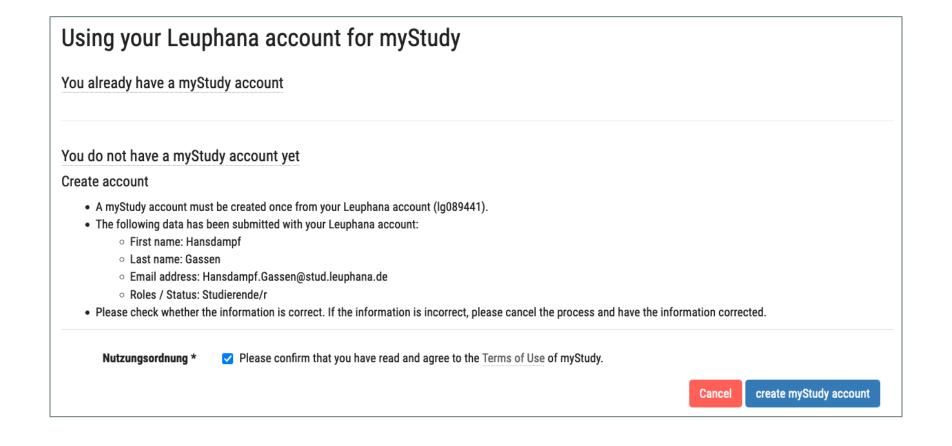

## Subscribe to newsletters and create account

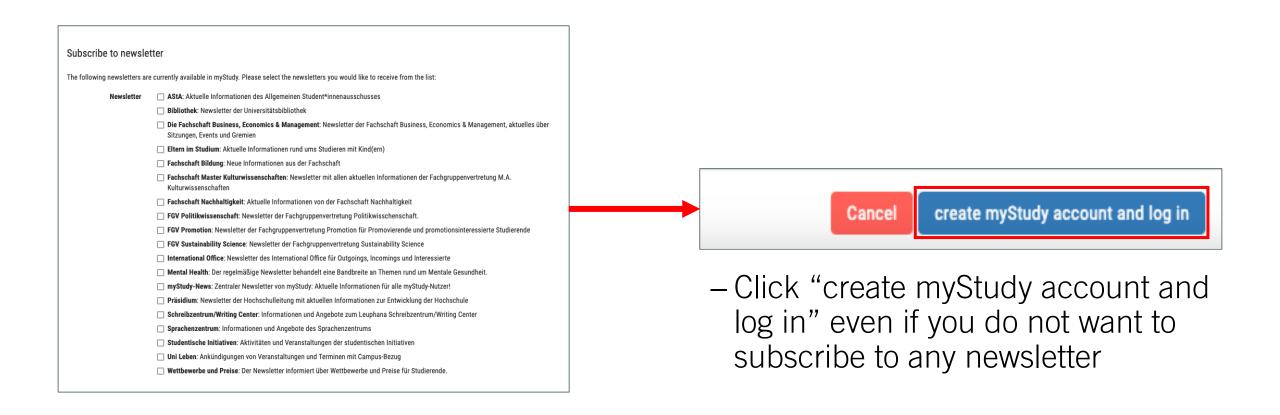

# Congratulations! Your myStudy account is ready to use.

Your myStudy account has been successfully created. Welcome to myStudy.

Your first and last name as well as your e-mail address are supplied by the central directory (IDM) of Leuphana. You can change the displayed first name (your so-called call name) in myStudy. However, official documents will bear your official name in the future. Please complete your other contact information now. Lecturers are asked to provide information about their vita, research and teaching.

Continue

## Important for Master students

- By default, your profile contains your official name according to your passport or if you have such an ID your name according to your dgti supplemental ID (dgti-Ergänzungsausweis)
- –If you use a different first name in everyday life, you can enter it in your profile (see myStudy user guide)

## Important for PhD students

- By default, your profile contains your official name according to your passport or if you have such an ID your name according to your dgti supplemental ID (dgti-Ergänzungsausweis)
- -If you use a **different name** in everyday life, please inform your contact person at Personnel Services

## Important for PhD students

- You can use **both** your lecturer and your student Leuphana account for logging in to myStudy
- The Leuphana account you have last used for login determines whether your lecturer or your student email address is displayed in your profile
- Our recommendation: Use your lecturer Leuphana account at all times except for when you want to perform student tasks in myStudy (e.g., course registration)

# Using myStudy – the most important functions

## It's best experienced live... ©

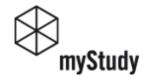

myStudy-Portal

Homepage / Login

>

Login for guests

Information & contact

myStudy-Portal > Homepage / Login

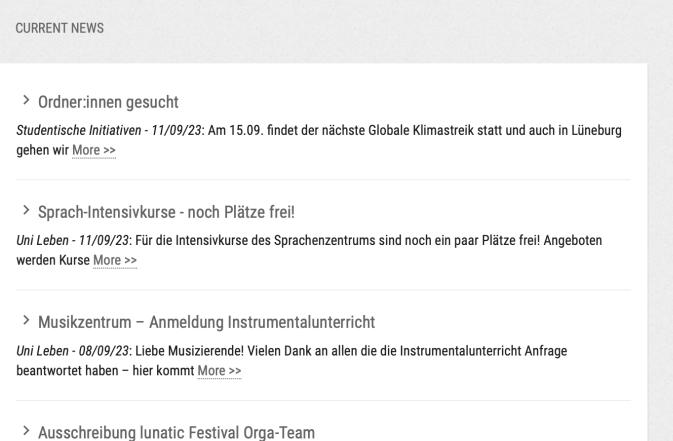

LEUPHANA LOGIN

CLASSIC LOGIN

Start login

INFORMATION & LINKS

myStudy video tutorials on starting your studies (DE & EN).

To the videos

#### Instructions

Instructions for students (German)
Instructions for students (English)
Instructions for guest students (German)
myStudy information for lecturers (German)

## **Questions? Problems?**

## User guide and video tutorials

-Step-by-step guides on how to create an account, register for courses, and use the most important functions

-mystudy.leuphana.de/portal/resources

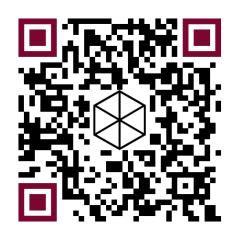

## **Questions? Problems?**

## Check out the myStudy FAQ

- Answers to the most common questions on how to use myStudy
- -Contact details of persons who can help you further
- –After login, go to "Support" > "Contacts and FAQ"

## **Questions? Problems?**

myStudy Support can only help with technical problems occurring in myStudy

-mystudy@leuphana.de

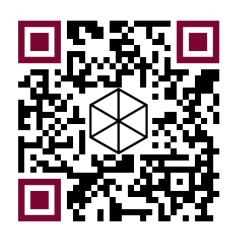

## THANK YOU FOR YOUR ATTENTION!

**ENJOY YOUR STUDIES AT LEUPHANA UNIVERSITY LÜNEBURG!** 

## **MYCAMPUS FOR STUDENTS**

29.09.2023 - MYCAMPUS.LEUPHANA.DE

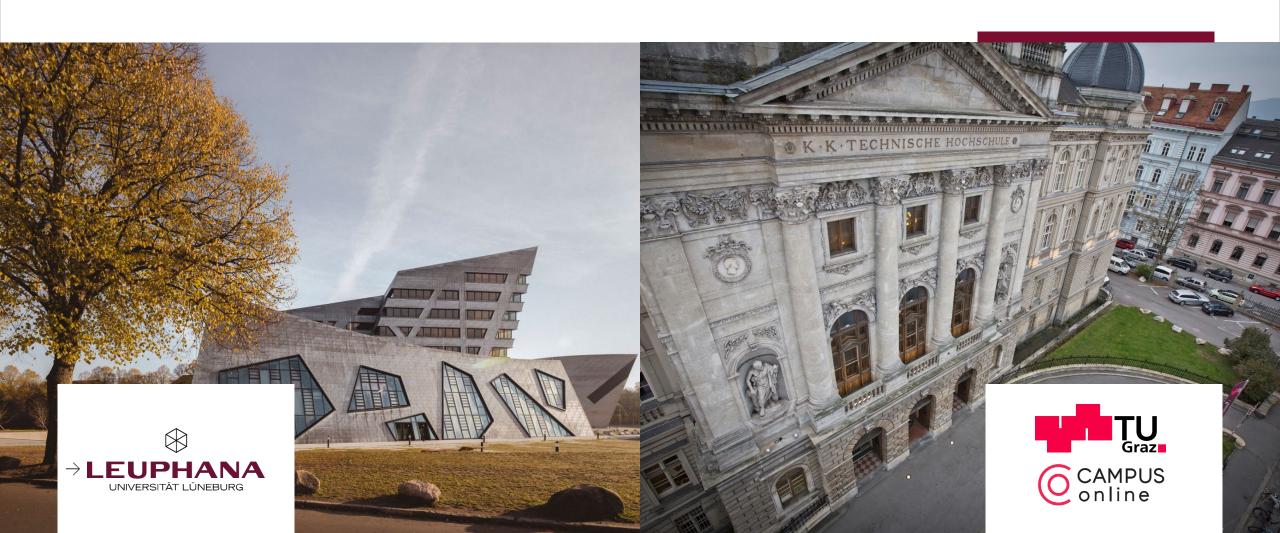

## LEUPHANA'S NEW CAMPUS MANAGEMENT SYSTEM FOR THE ACADEMIC LIFECYCLE

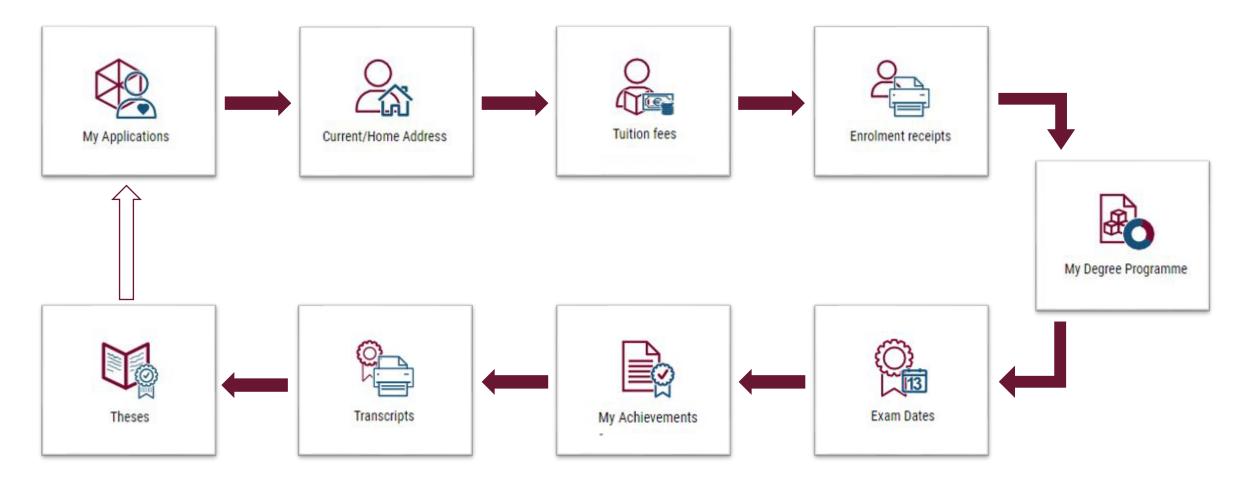

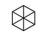

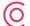

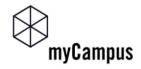

## LOGIN WITH LEUPHANA-ACCOUNT

## WELCOME TO MYCAMPUS, THE CAMPUS MANAGEMENT SYSTEM OF LEUPHANA UNIVERSITY LÜNEBURG

#### REGISTRATION FOR STUDENTS AND EMPLOYEES

Use your Leuphana account and password (cloud password) to log in.

Forgot your password? Please go to myAccount

#### REGISTRATION AND LOGIN FOR STUDENT APPLICANTS

Applicants for studies (bachelor, master, doctorate, continuing education, etc.) who are not studying or employed at Leuphana University Lüneburg must first register.

Start registration!

Once you have completed the registration process, use the login for applicants and guests with your email address and your set password to log in.

Forgot your password? Reset your password here

#### MORE INFORMATION

Here you can find instructions and support options for using myCampus:

- > for applicants
- for students
- or examiners
- Support and contacts

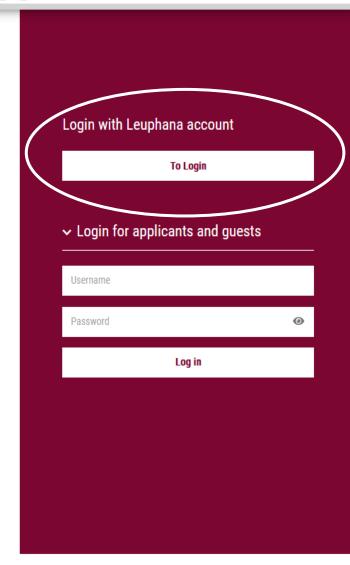

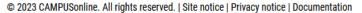

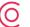

## FIRST STEPS WITH MYCAMPUS

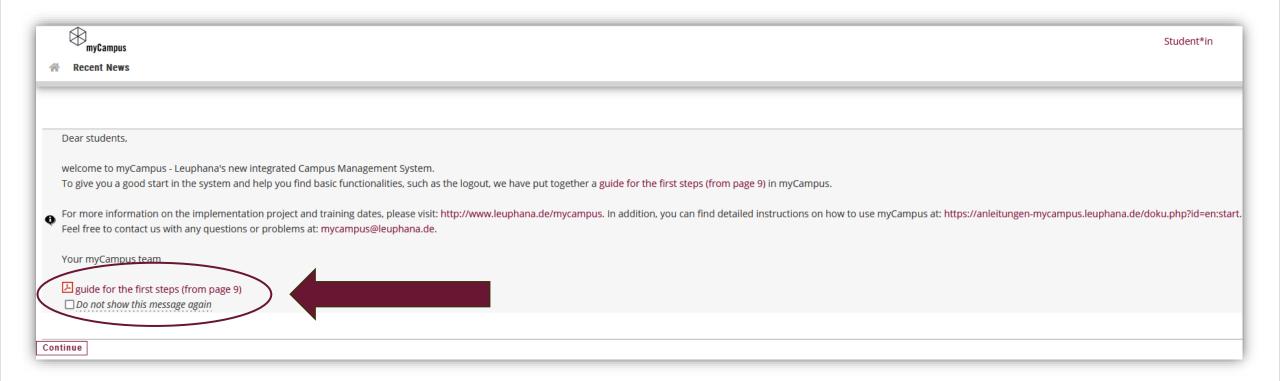

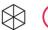

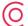

## CHECKLIST FOR THE START OF THE SEMESTER

1. Update your contact and address details

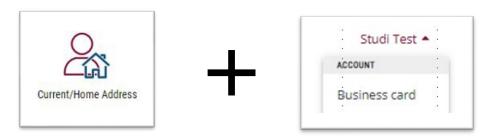

2. Transfer your semester fee and check if the payment has been received

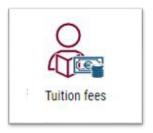

## **DURING THE SEMESTER**

1. Registration for assessments and deregistration from assessments

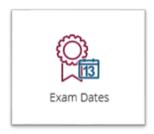

2. View your grades

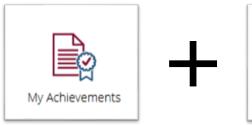

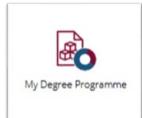

## LIVE DEMONSTRATION

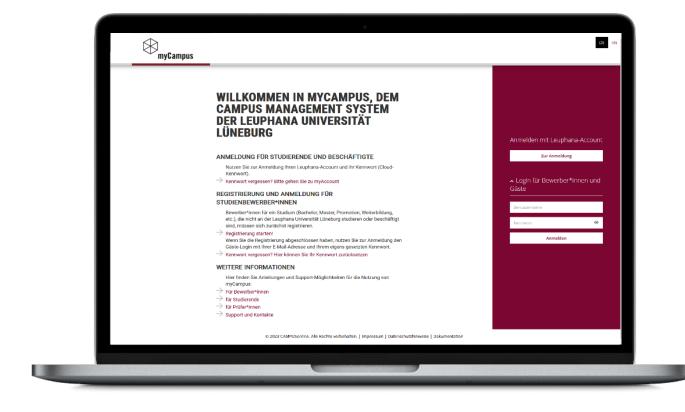

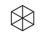

## CHANGE YOUR ADDRESS AND PHONE NUMBER

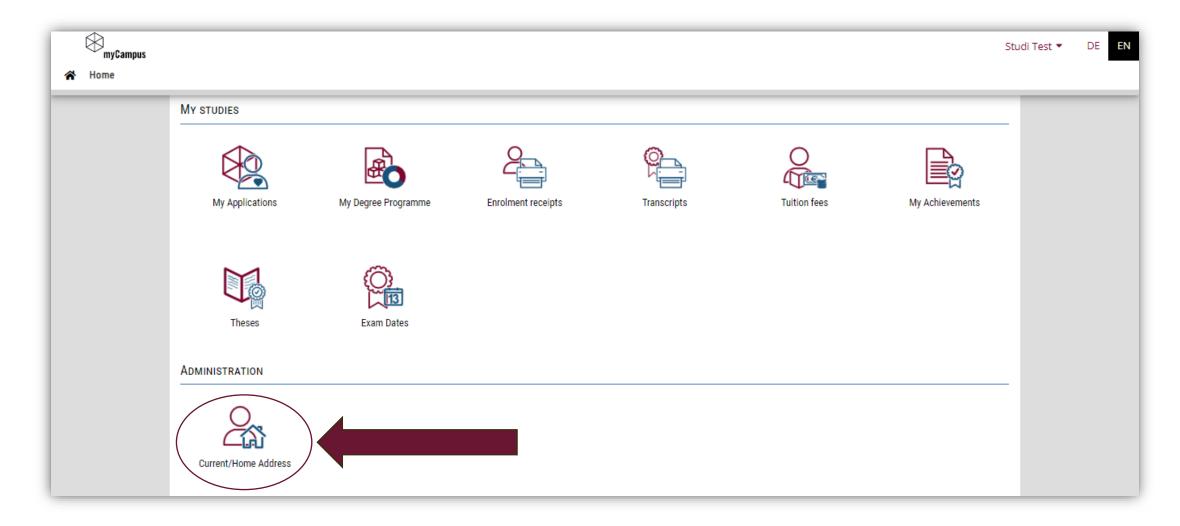

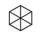

## CHANGE YOUR ADDRESS AND PHONE NUMBER

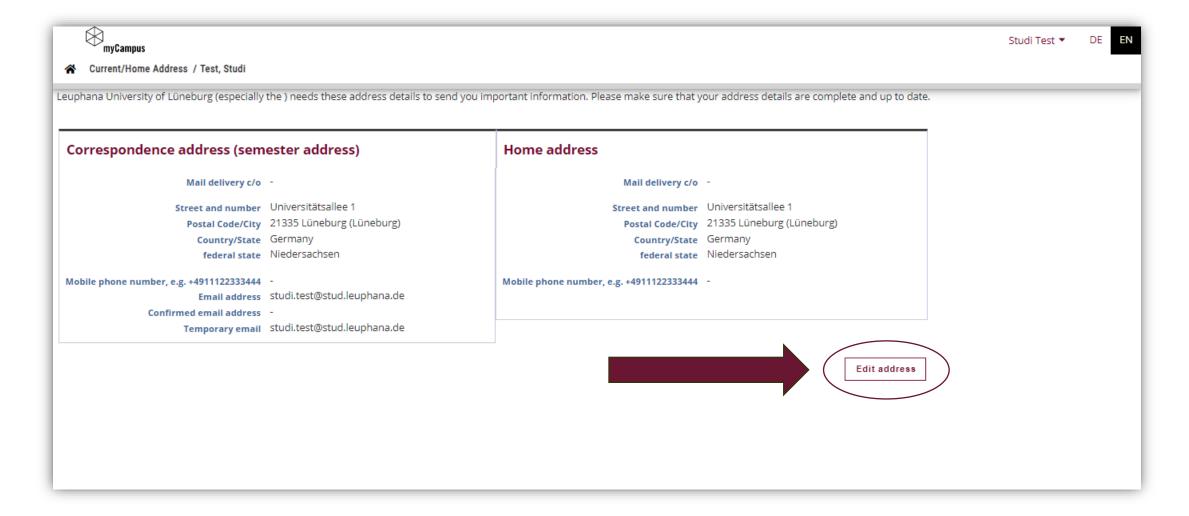

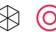

# CHANGE YOUR ADDRESS AND PHONE NUMBER

Here you can update your correspondence and home address. The addresses can be identical or different.

If you would like to add or edit your phone number for your Leuphana-Account reactivation or password reset, please make sure it is entered according to the given format +[country code][your phone number].

Click on "Save and Close" to finish.

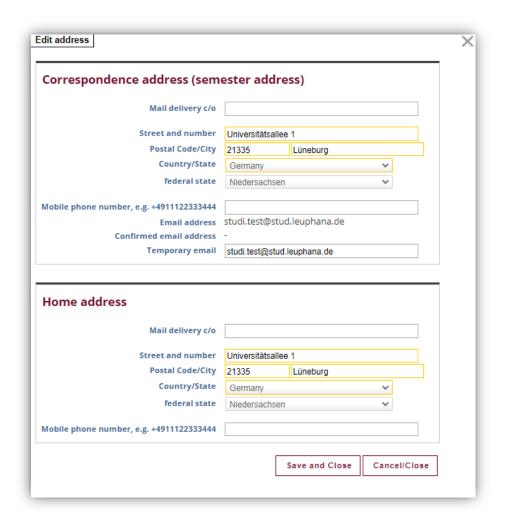

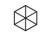

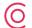

# CHANGE YOUR PRIVATE EMAIL ADDRESS

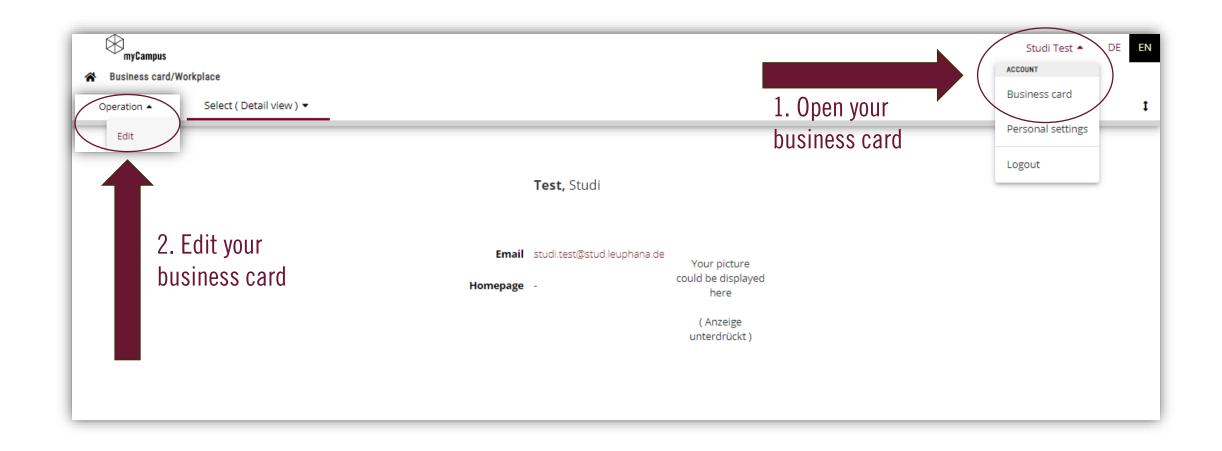

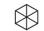

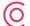

# CHANGE YOUR PRIVATE EMAIL ADDRESS

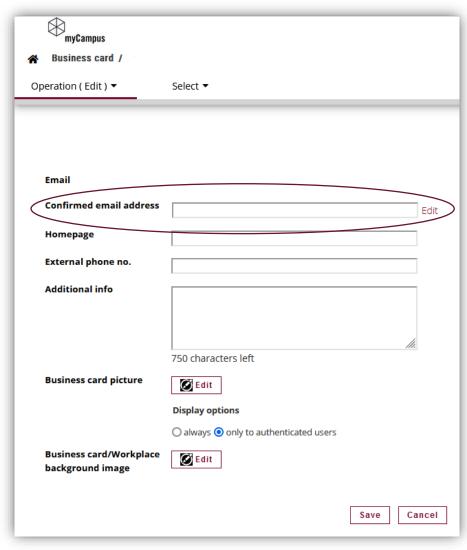

3. Edit your 4. Add your new email adress and confirmed email confirm with "Save address and Close" confirmed email addresses iohn.doe@example.com ⊕ Add Email Status last confirmed on No entries. .02 Sekunden (idEmailTable) Save and Close Cancel/Close

5. You will get an email to verify your new email address. Your confirmed email address is used for your Leuphana-Account reactivation or password reset.

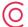

# CONTROL YOUR SEMESTER FEE PAYMENTS

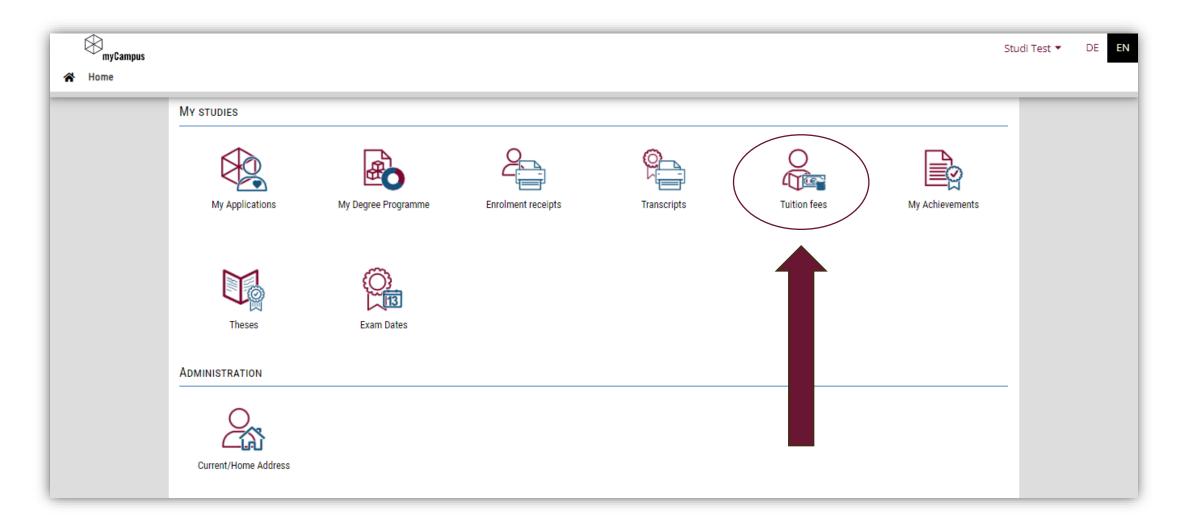

# CONTROL YOUR SEMESTER FEE PAYMENTS

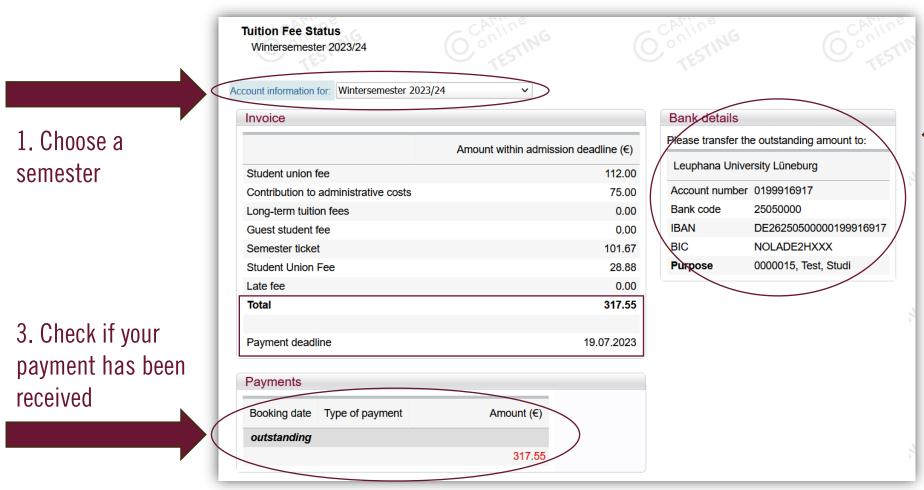

2. Transfer the total within the payment deadline to the indicated bank account by using the given purpose

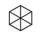

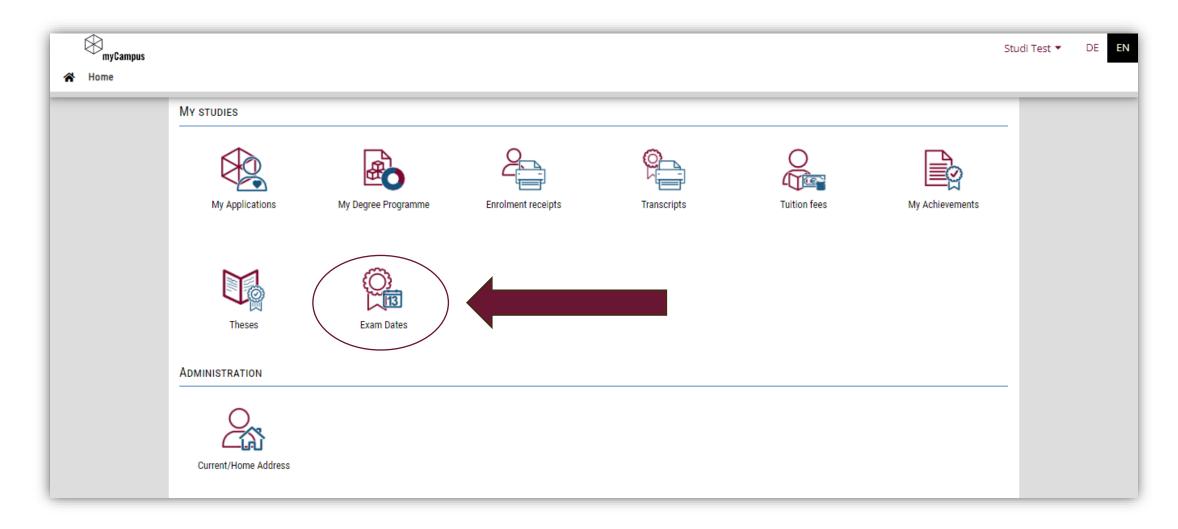

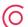

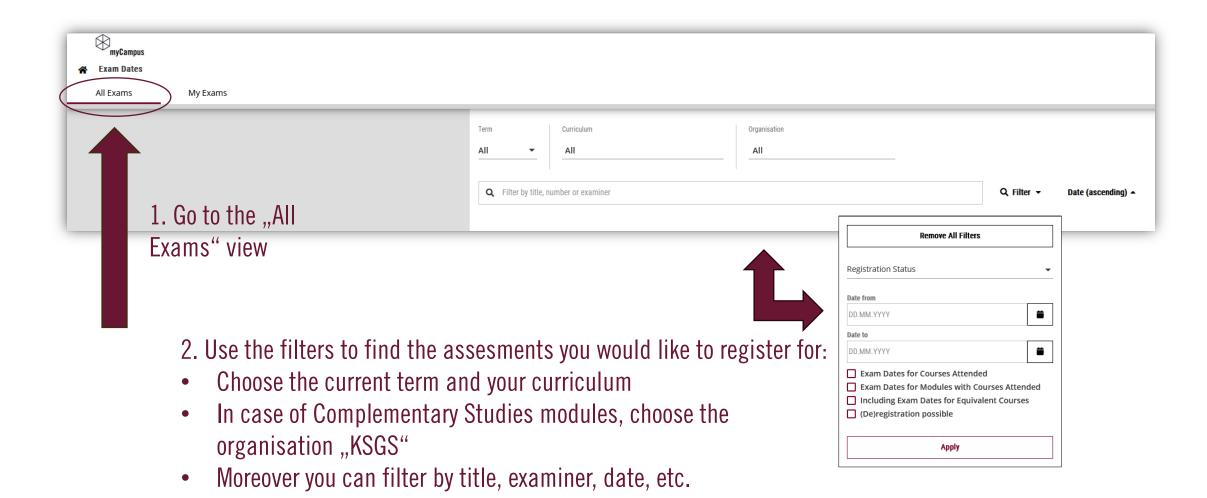

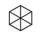

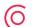

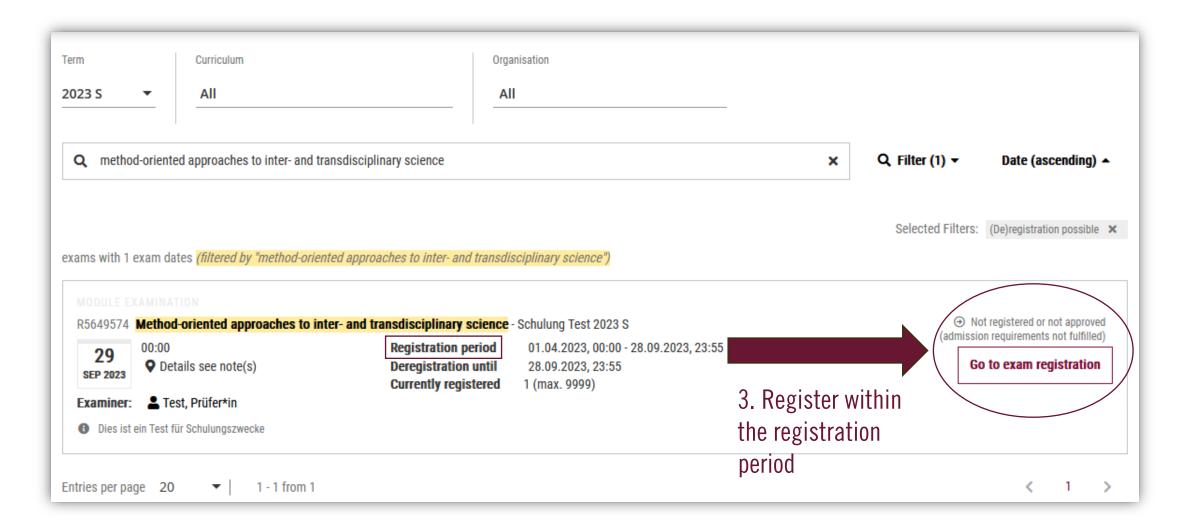

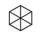

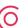

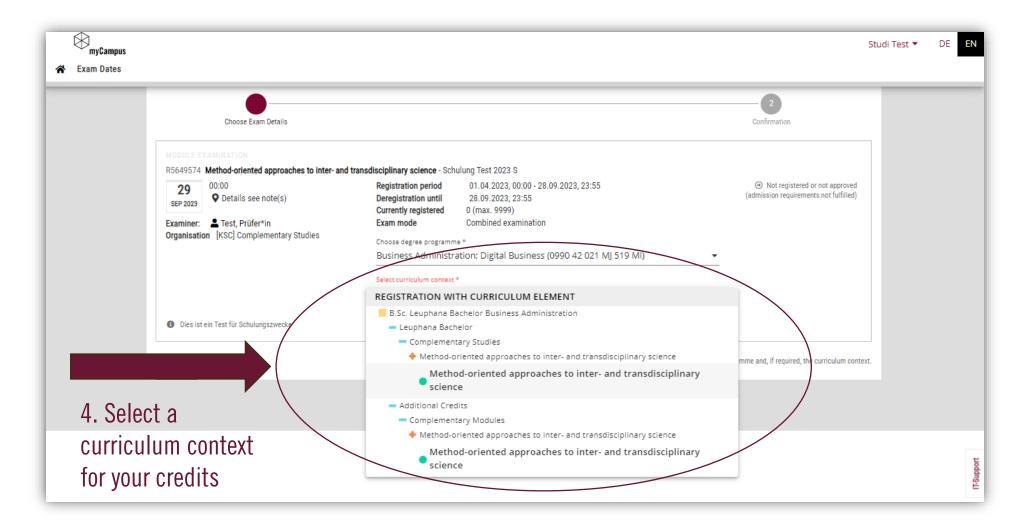

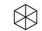

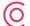

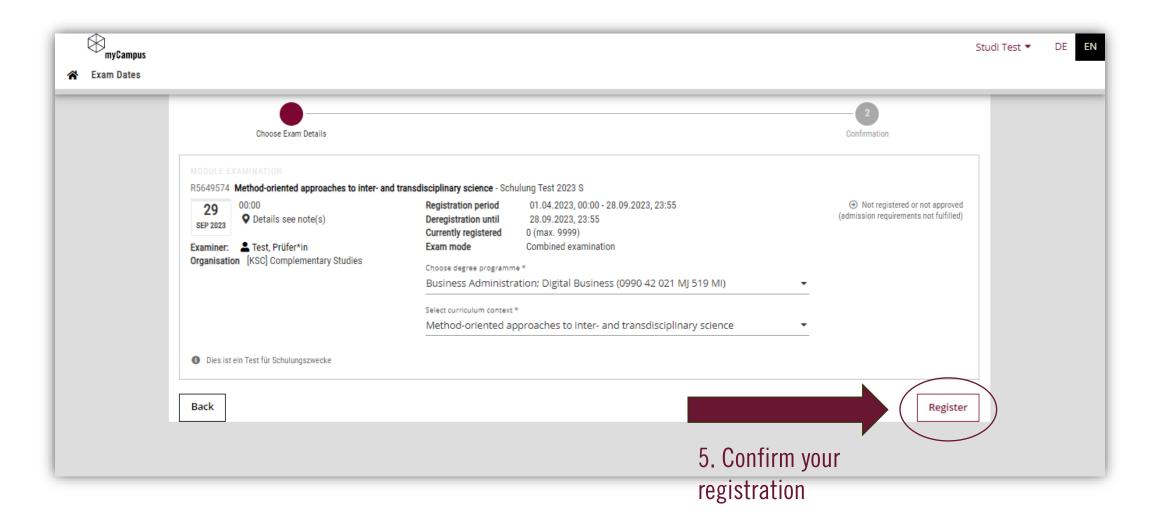

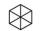

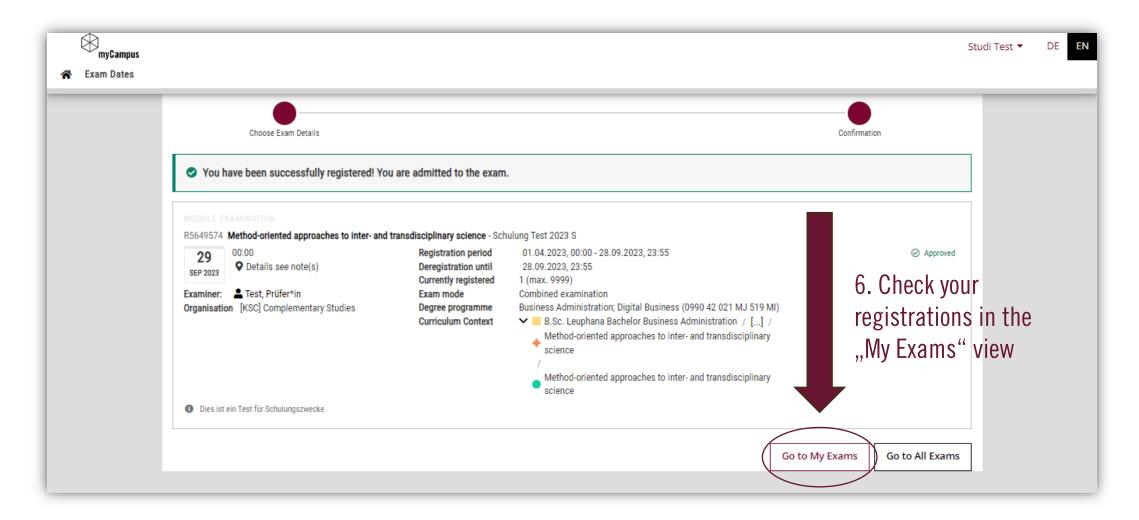

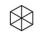

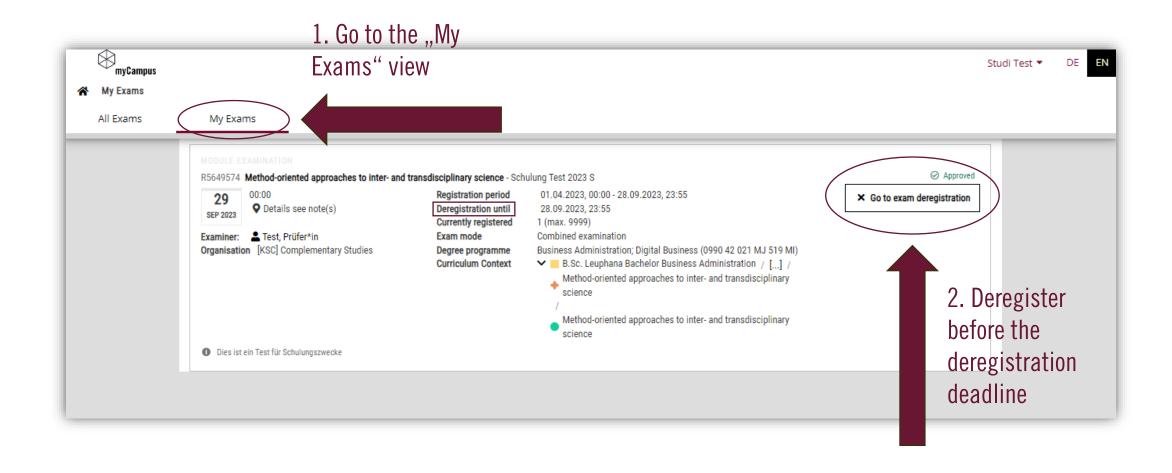

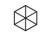

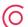

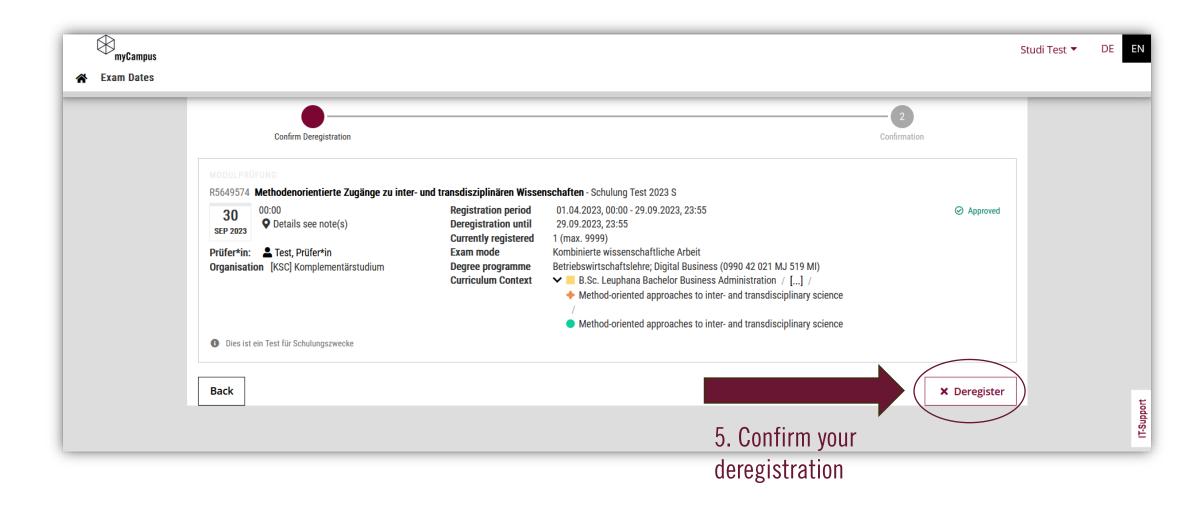

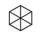

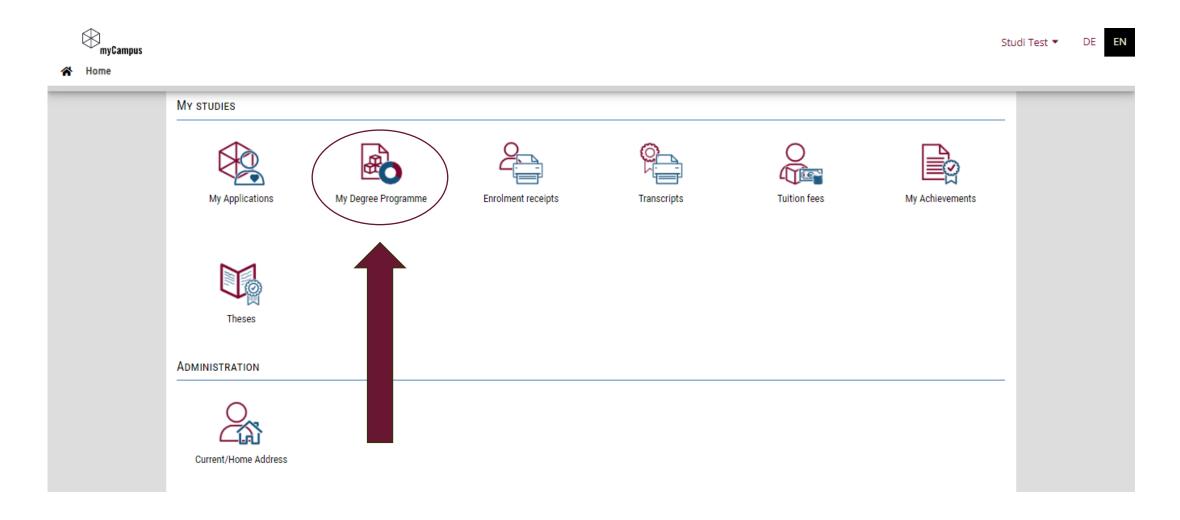

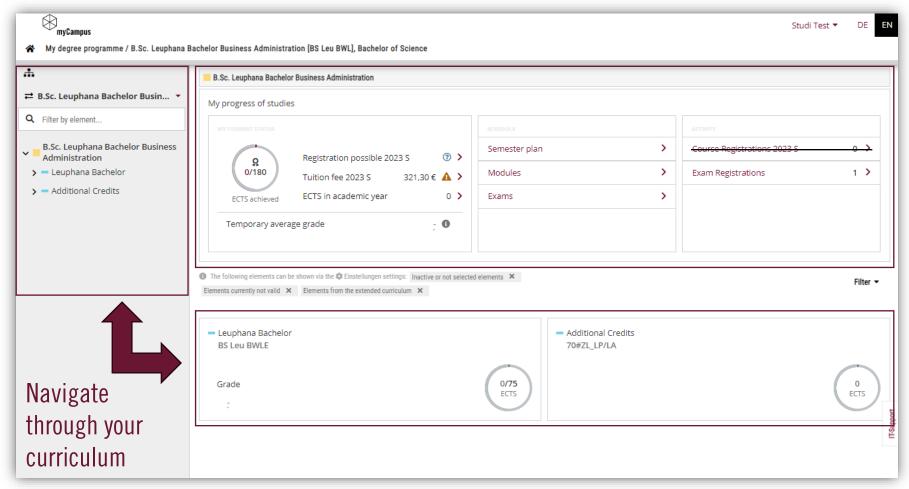

Overview about your study status

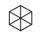

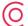

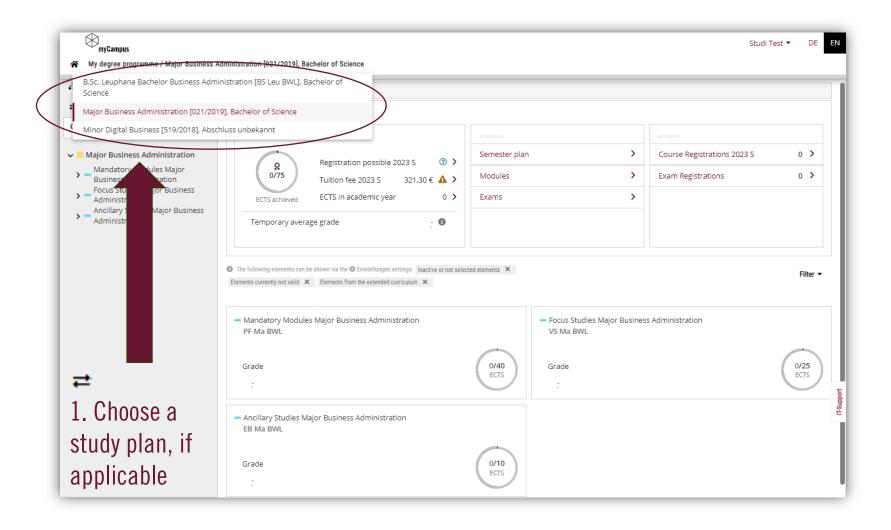

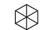

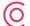

Your curriculum has four different levels:

- Degree programme
   All parts of a degree programme are grouped under this element.
- Module
   A self-contained subject area coordinated thematically and time-wise.
- Grouping element
   Combines parts of a degree programme to a unit.
- Exam
   (Courses) that require taking exams.

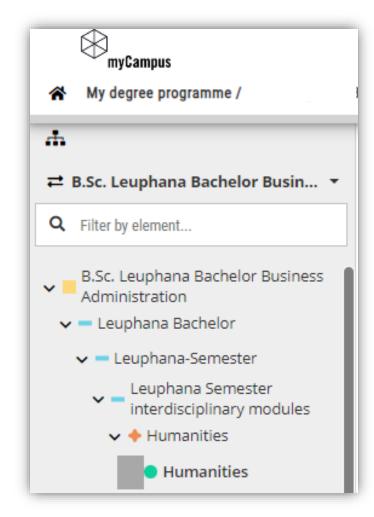

Filter by name or number of a module or use the arrows to expand and collapse the content.

Click on an element of your curriculum to open it and see your grades and credit points, if completed.

On the level of an exam / assessment, you can see the available assessment dates for (de-)registration.

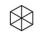

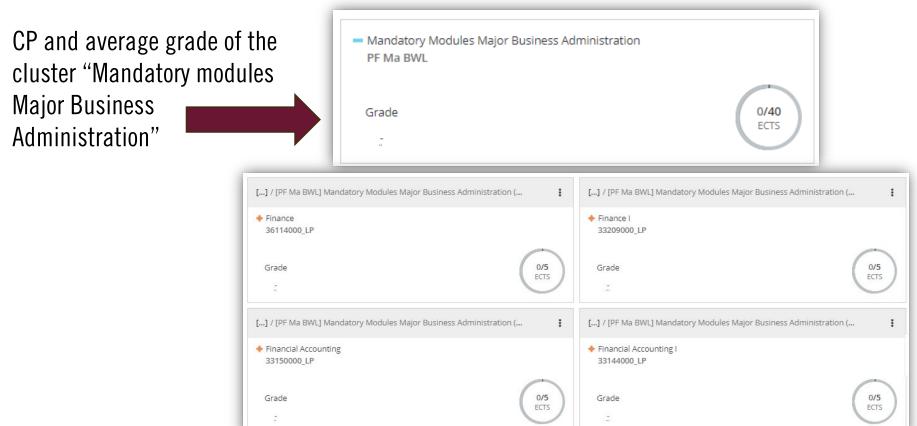

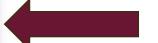

CP and average grade for each module of the cluster "Mandatory modules Major Business Administration"

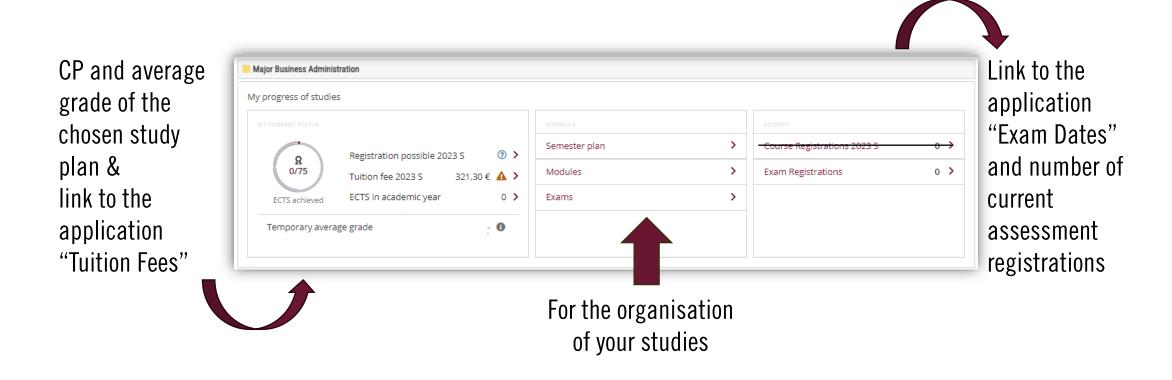

# **VIEW YOUR GRADES**

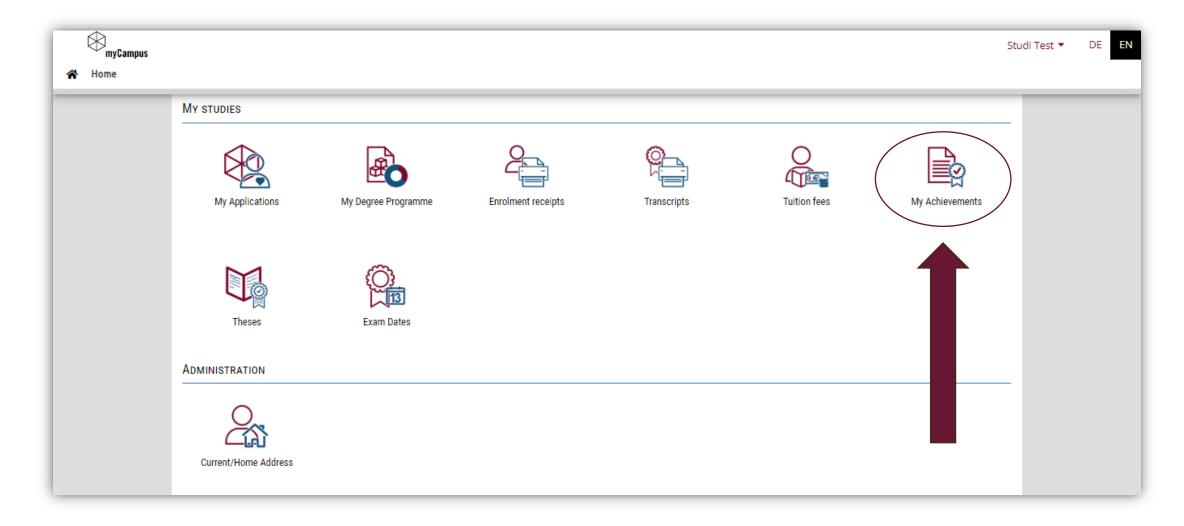

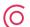

# **VIEW YOUR GRADES**

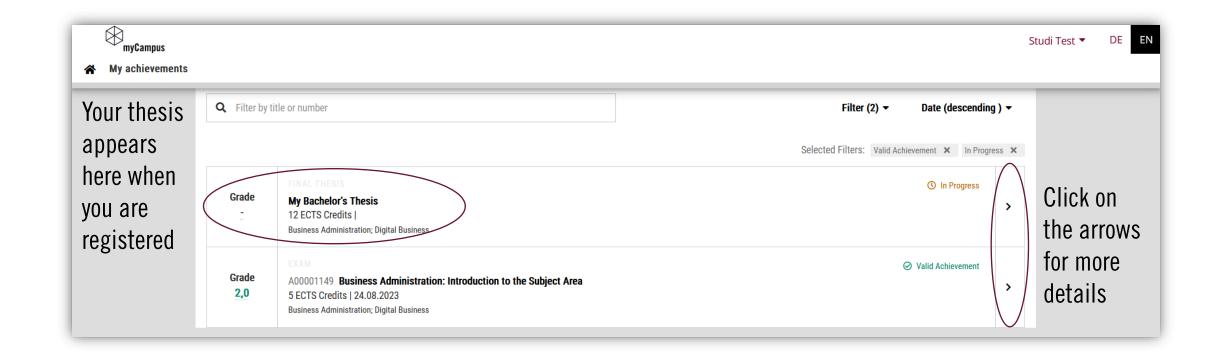

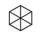

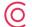

# DOWNLOAD DOCUMENTS

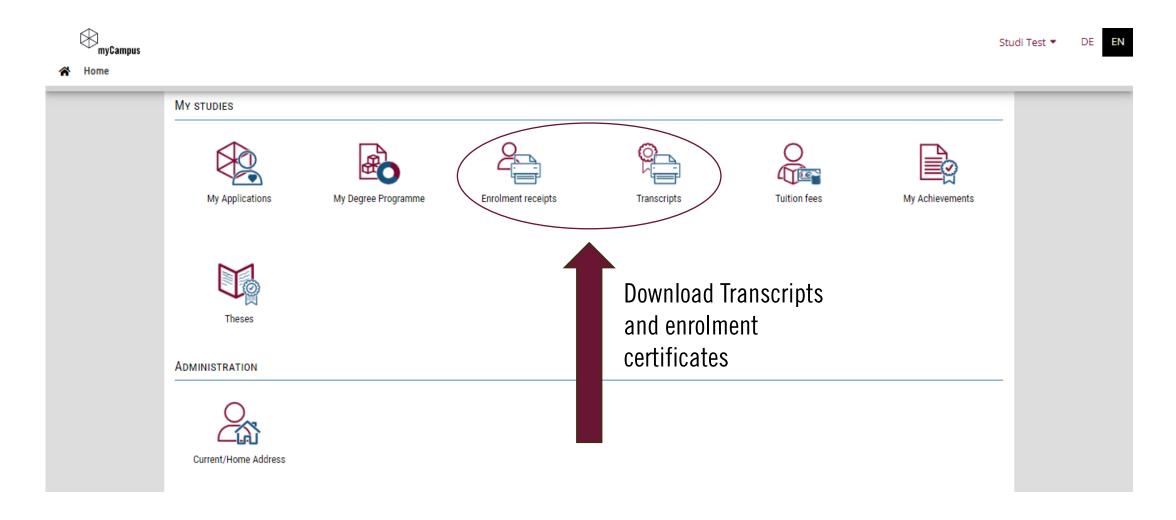

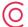

# DOWNLOAD ENROLMENT RECEIPTS

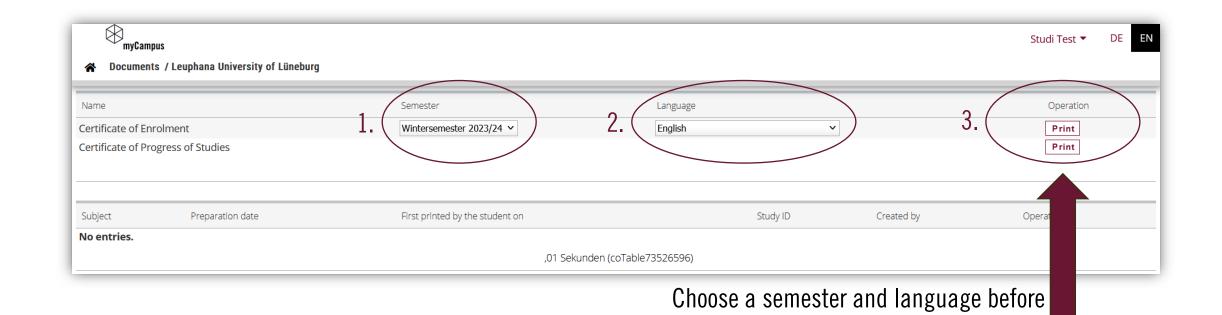

you print your enrolment certificate

(maybe deactivate your pop-up blocker)

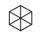

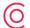

# **DOWNLOAD TRANSCRIPTS**

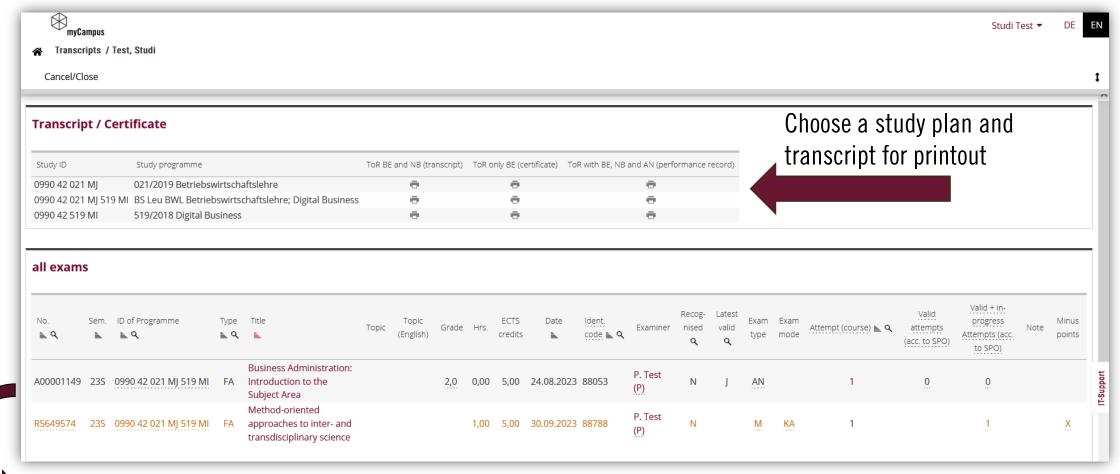

Black colour = completed, orange colour = registered/assessment taken, but grade not published, yet

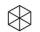

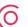

# DOWNLOAD DOCUMENTS

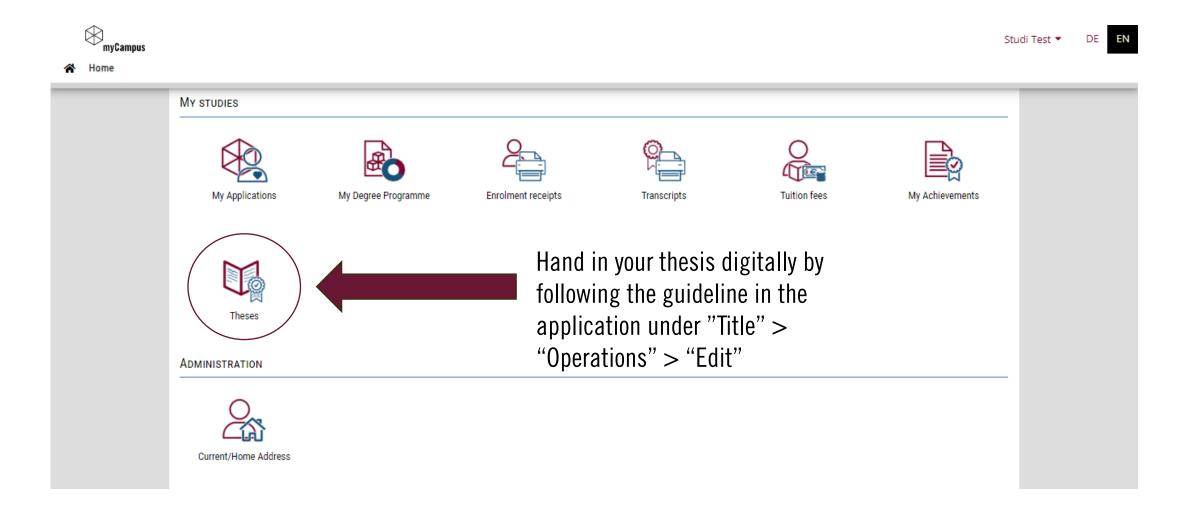

# IT-Support

### **QUESTIONS OR PROBLEMS?**

- Instructions and FAQ
- https://anleitungen-mycampus.leuphana.de

- Support
- mycampus@leuphana.de

#### Instructions and FAQ

The MIZ places instructions and answers to frequently asked questions online at your disposal. We have also compiled a list of contact persons for you.

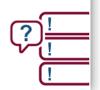

#### **Technical support**

Is technical support needed? Just send an email to mycampus@leuphana.de. Please describe the problem in detail, attach screenshots and indicate the browser and end device used in order to make it easier for us to help. As students, please also state your first and last name, your matriculation number and your degree programme.

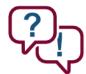

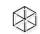

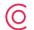

# A WARM WELCOME ALSO FROM THE MEDIA AND INFORMATION CENTRE CHECK OUT THE FOLLOWING WEBSITES

- Support for Students
- https://www.leuphana.de/en/services/miz/service-and-support/tutors-room.html
- The MIZ Services Information for First-Semester Students
- > https://www.leuphana.de/en/services/miz/information-for/first-semester-students.html

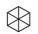

# WELCOME AT LEUPHANA GRADUATE SCHOOL COMPLEMENTARY STUDIES | DOCTORAL TRACK

**Graduate School Opening Days 2023** 

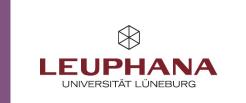

### LEUPHANA UNIVERSITY – A UNIVERSITY FOR CIVIL SOCIETY

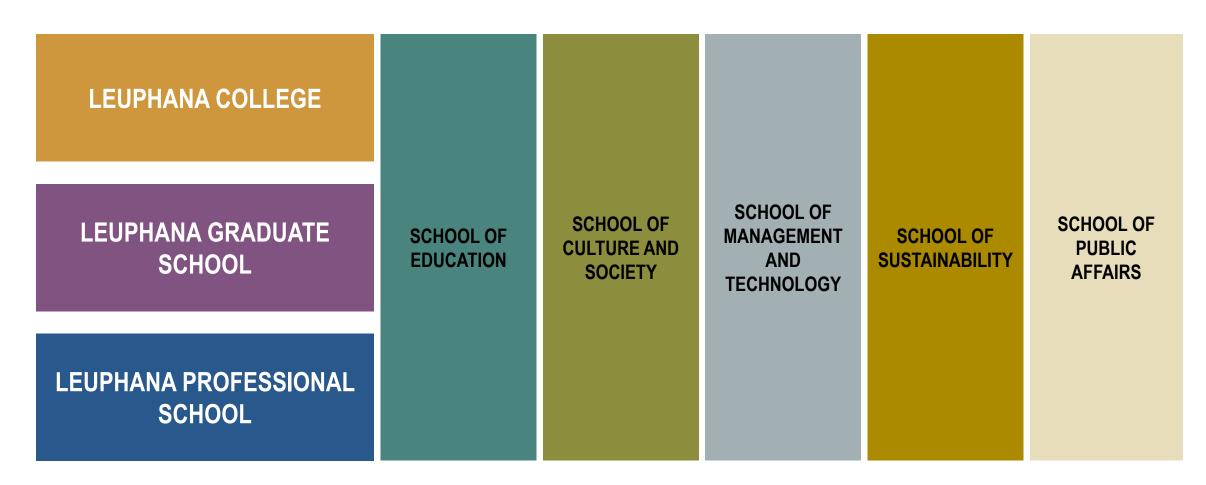

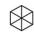

# LEUPHANA GRADUATE SCHOOL – BRINGING MASTER'S AND PHD TOGETHER

#### **LEUPHANA MASTER**

> 18 Programmes

Doctoral Track

#### **LEUPHANA PHD**

> 22 Programmes

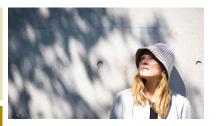

#### **IN 6 THEMATIC CLUSTERS:**

**Cultural Studies** 

Governance and Law

Management

Psychology

Sustainability

**Teacher Education** 

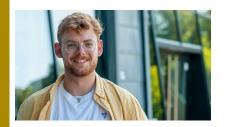

#### AT 5 RESEARCH SCHOOLS (FACULTIES)

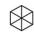

# STRUCTURE OF OUR MASTERS PROGRAMMES AT LEUPHANA GRADUATE SCHOOL

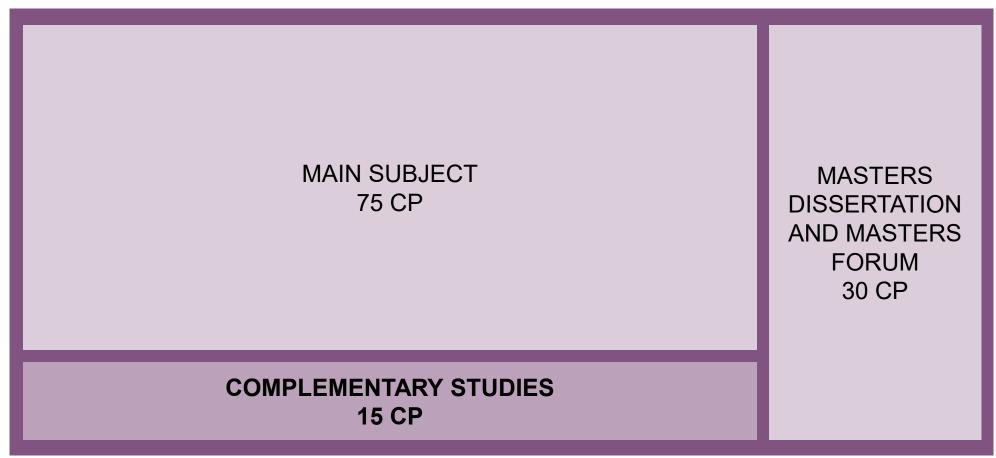

\*Joint and double degree programmes may have a different study structure.

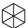

# OUR MASTERS PROGRAMMES – YOUR POTENTIAL FELLOW STUDENTS

#### **GOVERNANCE AND LAW**

- International Economic Law (LL.M.), Double Degree\*
- International Law of Global Security, Peace and Development (LL.M.), Joint Degree\*
- Rechtswissenschaft (LL.M. / Staatsexamen)
- Staatswissenschaften PELP (M.A.)\*

#### **KULTURWISSENSCHAFTEN // CULTURAL STUDIES**

- Culture and Organization (M.A.)\*
- Kritik der Gegenwart Künste, Theorie, Geschichte (M.A.)
- Medien und Digitale Kulturen (M.A.)

#### LEHRKRÄFTEBILDUNG // TEACHER EDUCATION

- Lehramt berufsb. Schulen Sozialpädagogik (M.Ed.)
- Lehramt berufsb. Schulen Wirtschaftswissensch. (M.Ed.)
- Lehramt an Grundschulen (M.Ed.)
- Lehramt an Haupt- und Realschulen (M.Ed.)

#### **MANAGEMENT**

- Management & Data Science (M.Sc.)\*
- Management & Engineering (M.Sc.)
- Management & Entrepreneurship (M.Sc.)\*
- Management & Sustainable Accounting and Finance (M.Sc.)\*

#### **PSYCHOLOGY**

- International Joint Master of Research in Work and Organizational Psychology (M.Sc.), Joint Degree\*
- Psychology & Sustainability (M.Sc.), Double Degree\*

#### **SUSTAINABILITY**

Nachhaltigkeitswissenschaft – Sustainability Science (M.Sc.)\*

MASTER COMPLEMENTARY STUDIES & DOCTORAL TRACK

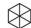

<sup>\*</sup> Programme taught in English

# COMPLEMENTARY STUDIES – WHY COMPLEMENTARY STUDIES?

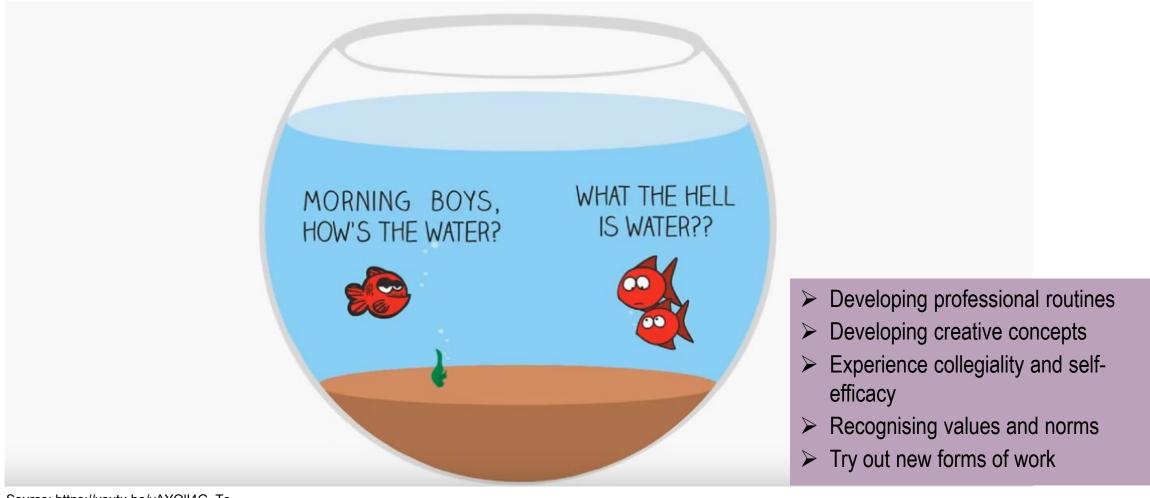

Source: https://youtu.be/vAYOII4G Ts

# COMPLEMENTARY STUDIES – WHY COMPLEMENTARY STUDIES?

Future skills you will need in your career by 2030!

Cognitive Flexibility

Emotional and social intelligence

Digital literacy and computational thinking

Creative and innovative mindset

Judgement and decision-making

Skills and Competencies

Specialist Knowledge

Values and Attitute

Source: https://www.topuniversities.com/student-info/careers-advice/future-skills-youll-need-your-career-2030

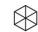

# COMPLEMENTARY STUDIES – IDEA AND STRUCTURE COMPLEMENTARY STUDIES

#### Semester 1:

**Engaging with Knowledge and Sciences** 

Semester 2:

**Reflecting on Research Methods** 

Semester 3:

Connecting Science, Responsibility, and Society

- > Up to 12 interdisciplinary seminars in each module
- > All 5 research schools contribute
- ➤ Seminar groups are composed of students from 10 different master's programmes
- > Experimental formats are highly welcome

#### **Examples** from winter semester 2022/23:

- "Designing for Future Impact" (M 1)
- "The Deep History of Knowledge and its Future" (M 1)
- "Philosophy of Social Sciences" (M 1; PhD Seminar, open for advanced masters students)
- "Sustainable Innovation Thinkaton" (M 3)
- "Introduction to Queer Studies" (M 3)

Wesbite: https://www.leuphana.de/en/graduate-school/study-concept/complementary-studies-program.html

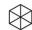

COMPLEMENTARY STUDIES – ENGAGING WITH KNOWLEDGE AND SCIENCES COURSE STRUCTURE

Opening and closing session with Prof. Roberto Nigro

in lecture week 1 and 14

+ Seminar weeks 2 – 13 (or block seminar)

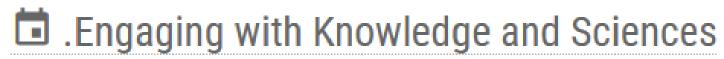

Roberto Nigro

Einzeltermin | Mi, 18.10.2023, 08:15 - Mi, 18.10.2023, 09:45 Einzeltermin | Mi, 31.01.2024, 08:15 - Mi, 31.01.2024, 09:45

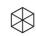

### COMPLEMENTARY STUDIES – ENGAGING WITH KNOWLEDGE AND SCIENCES 12 SEMINARS 1/2

- Artificial Intelligence Understanding opportunities and limitations across disciplines / Detlef Schwarting
- Critical Management Studies in the Digital Age / Stefanie Habersang
- > Cultural History of Melancholia (German seminar) / Christian Voller
- Design Science Research: Knowledge production through Organizational Intervention / Markus Zimmer
- Designing for Future Impact: End-User Integration, Innovation and Entrepreneurship / Steffen Farny, Svenja Rehwinkel
- Developing Entrepreneurial Solutions in the Context of HEYHO / Steffen Farny, Svenja Rehwinkel

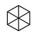

### COMPLEMENTARY STUDIES – ENGAGING WITH KNOWLEDGE AND SCIENCES 12 SEMINARS 2/2

- ➤ Management and Organization Theories / Elke Schüßler
- Philosophy of Social Science (PhD seminar open for qualified Master students) / Markus Reihlen, Dennis Schoeneborn
- ➤ The diffusion and variation of organizational practices / Rainer Lueg
- > Theory of Gender and Diversity Research (German seminar) / Lillan Lommel
- Think Mathematically, Act Algorithmically: Modelling and Control of Dynamical Systems using Linear and Nonlinear Differential Equations (open for PhD students) / Paolo Mercorelli
- Writing organization / Lydia Jørgensen

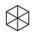

# COMPLEMENTARY STUDIES – GENDER-DIVERSITY CERTIFICATE (GDC)

Please register by sending an email including your name, student number and preferred starting module to <a href="mailto:gdz-master@leuphana.de">gdz-master@leuphana.de</a>.

More information is available on the <a href="mailto:website">website!</a>

### This GDC program allows you to

- Consider equal opportunities and gender justice as contemporary topics in social and professional contexts
- Gain a basic introduction into the theories and methods of gender, diversity, and intersectionality research
- Question the norms and stereotypical attributions
- Reflect on and assess the current societal discourse and the strategies on institutionalization regarding diversity and equality
- Strengthen and expand your key qualifications in the areas equal opportunities, equality, and diversity management

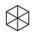

# COMPLEMENTARY STUDIES – SUSTAINABLE ENTREPRENEURSHIP CERTIFICATE (L-SEC)

Please register by sending an email including your name, student number and preferred starting module to: <a href="mailto:steffen.farny@leuphana.de">steffen.farny@leuphana.de</a>.

More information is available on the <a href="mailto:website">website!</a>

### The L-SEC program offers

- A hands-on experience to develop an entrepreneurial skill-set for tackling sustainability problems in innovative ways
- > Combining experiential and reflective learning as part of your regular study program
- > Gaining a basic introduction to theories and methods of sustainability & entrepreneurship research
- Acquire sustainability competencies for solving sustainability problems and fostering sustainable development
- Acquire entrepreneurial competencies for proactively identifying, developing and exploiting opportunities for new solutions
- > Acquire emotional competencies for recognizing, interpreting and constructively responding to your own and other people's experiences

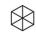

### **COMPLEMENTARY STUDIES – GET OUT OF YOUR COMFORT ZONE!**

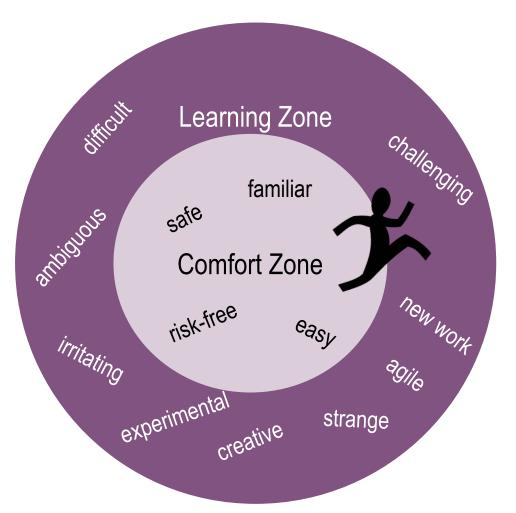

Take and get the best out of your studies and Leuphana Graduate School is very pleased to support you in this!

- take responsibility
- gain skills that suit you and help you in your professional – and also private – life
- gain self-awareness and team experience
- think outside the box
- become a problem-solver in business and research

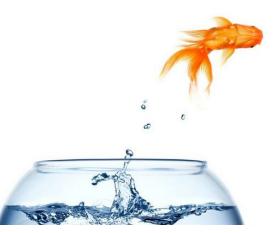

Source: https://www.colourbox.dk/billede/en-guldfisk-springe-ud-af-fiskebowle-billede-2219637

# OUR DOCTORAL TRACK – EARLY ENTRY INTO THE DOCTORATE'S WORLD

The Graduate School Student Counselling Service is pleased to assist you with your decision and application for the Doctoral Track!

More information is available on the website!

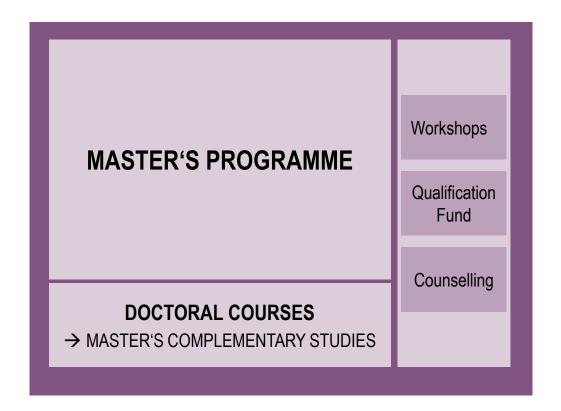

- combines Master's and doctoral studies, especially the complementary studies and the doctoral courses
- transfers new research impulses to the master's programmes
- offers highly qualified bachelor's graduates early entry into research and the world of doctoral studies
- enables master's students to work towards a further scientific qualification
- enables professors to retain bachelor's students and graduates with strong research skills

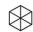

### OUR DOCTORAL TRACK -**BENEFITS**

The Graduate School Student Counselling Service is pleased to assist you with your decision and application for the Doctoral Track!

More information is available on the website!

- early admission to the doctorate
- > integration into the academic discourse community of the doctoral program fellow doctoral students and supervisors
- > access to the seminar offerings of the Leuphana doctoral courses. The acquired CPs are creditable towards the three modules of the Master Complementary Studies.
- > access to the career-enhancing workshops of GradSkills for doctoral candidates
- > the opportunity to receive grants for conference attendance through the Graduate School's Qualification Fund
- > the Graduate School's Doctoral Track support program, which includes both informational and reflective formats with the peer group

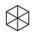

# OUR DOCTORAL TRACK – ADMISSION REQUIREMENTS

The Graduate School Student Counselling Service is pleased to assist you with your decision and application for the Doctoral Track!

More information is available on the website!

- ➤ A "very good" bachelors degree (or equivalent).

  In this case, "very good" means a final result of at least 1.7 or proof that you were among the top 10% graduates in your final year of study.
- ➤ Bachelor thesis with a grade of 1.3 or better.
- > An outline of a potential research project and
- Admission to a Masters programme at the Leuphana Graduate School and at least registration in the first semester.

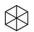

### CONTACT

PROF. DR. MARKUS REIHLEN | Academic Director Graduate School | Universitätsallee 1 | 21335 Lüneburg | Germany Fon +49.4131.677-2350 | markus.reihlen@leuphana.de www.leuphana.de/gs

CLAUDIA ECHELMEYER | Graduate School | Universitätsallee 1 | 21335 Lüneburg | Germany Fon +49.4131.677-2401 | komplementaer.gs@leuphana.de www.leuphana.de/gs

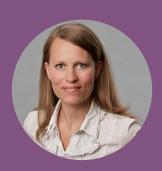